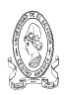

# *UNIVERSIDAD DE EL SALVADOR* **FACULTAD DE JURISPRUDENCIA Y CIENCIAS SOCIALES ADMINISTRACIÓN ACADÉMICA**

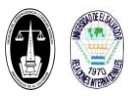

**LICENCIATURA EN CIENCIAS JURÍDICAS LICENCIATURA EN RELACIONES INTERNACIONALES** 

# *INSTRUCTIVO NUEVO INGRESO E INSCRIPCIÓN EN LÍNEA, CICLO I – 2011*

**ESTUDIANTES DE NUEVO INGRESO UNIVERSITARIO 2011**<br>sos se realizara solo por medio del expediente en línea: https://www.academica.ues.edu.sv/xol] *(LA INSCRIPCIÓN DE CURSOS SE REALIZARA SOLO POR MEDIO DEL EXPEDIENTE EN LÍNEA: [HTTPS://WWW.ACADEMICA.UES.EDU.SV/XOL\)](https://www.academica.ues.edu.sv/xol)*

### **A. REQUISITOS NECESARIOS PARA ADMISION DE SELECCIONADOS E INSCRIPCIÓN DE ASIGNATURAS:**

- 1. **POSEER COMPLETAMENTE SELLADO EL F2**; es decir: haber entregado la documentación exigida en la Administración Académica (AA.) de la Facultad.
- a. TITULO DE BACHILLER. Todos los seleccionados deberán presentar copia y original en ventanilla de la AA. de la Facultad. Para graduados de Bachiller año 2010 que no posean TITULO, presentaran CONSTANCIA DE ESTUDIOS ORIGINAL extendida por la Institución Educativa con firma y sello; que especifique cuando le hará entrega (Fecha máxima), siendo que se encuentra en trámite ante el Ministerio de Educación (y solo será válida si está en trámite). Graduados de Bachiller en año igual al 2009 o<br>anteriores no podrán presentar constancia. Para el caso de incorporación de estudios en el país. No son validos la entrega de Diplomas de bachillerato extendidas por las Instituciones Educativas.
- b. DUI. En caso de ser menor de edad solo presentar NIT. Si se posee algún problema para la extensión del DUI traer constancia que indique lo manifestado. La copia del DUI deberá ser entregado inmediatamente se posea dicho documento.
- c. TALONARIO DE PAGOS **(solo se entregara hoja de matricula).** Deberán cancelar Matricula, (**24 HORAS ANTES** de la fecha de inscripción NO SE INCLUYE VIERNES Y SABADO, caso contrario inscribirá hasta periodo extemporáneo. Se recomienda pagar con MAYOR ANTICIPACIÓN de lo sugerido para evitar inconvenientes por actualización del Banco).

#### **RECOMENDACIONES IMPORTANTES:**

- En caso de NO POSEER ALGUNO DE ESTOS REQUISITOS, estos deberán solventarse en la Unidad respectiva y posteriormente inscribir en periodo extemporáneo, el cual<br>tiene una duración de dos semanas, a partir del periodo ordinar
- Para los casos de seleccionados que entreguen CONSTANCIA DE ESTUDIO por trámite de TITULO DE BACHILLER, esta solo será válida en el ciclo I. El titulo deberá ser entregado antes del 10 de Junio del 2011.
- **B. PASOS PARA CONSULTAR EXPEDIENTE EN LÍNEA**

- 1. Ingresar a la página Web: **[www.academica.ues.edu.sv](http://www.academica.ues.edu.sv/)**. 2. Seleccionar la opción: **EXPEDIENTE ON-LINE**, del menú principal de la página Web.
- 3. Accederás a la pagina de inicio de sesión del Expediente On-Line, adonde deberás realizar los siguientes pasos:
	- a. Ingresar el **Carné**;
	- b. Introducir la **Contraseña** (esta es el número de talonario para nuevo ingreso 2011, Nota: número de cinco dígitos).
	- c. Introducir el **Código de Seguridad** indicado en la imagen.
- d. Presionar el botón: **Acceder**; 4. En la siguiente pagina te solicitara seleccionar la facultad:
	-
- a. Seleccionar: **Facultad de Jurisprudencia y Ciencias Sociales**. 5. Ahora podrás ver el **menú del Expediente en línea** (también podrás ver este menú en el lado izquierdo, en el botón: **Expediente On-línea**)
- **NOTA:**
	- Será responsabilidad del estudiante el uso del expediente en línea; y su acceso mediante usuario y contraseña asignados. Además te permitirá realizar y consultar: **Datos**<br>personales, el <mark>detalle de la inscripción, pagos de</mark> Este se activara en un máximo de tres días posterior a la cancelación de matricula y primera cuota de escolaridad del talonario de pagos.

#### **C. PASOS PARA LA INSCRIPCIÓN DE CURSOS EN LÍNEA:**

Poder *acceder al expediente en línea* en la página Web[: https://www.academica.ues.edu.sv/xol](https://www.academica.ues.edu.sv/xol)

- 1. Primero acceder al expediente en línea.<br>2. Ahora, accederás al Menú del Expedien
	- 2. Ahora, accederás al Menú del Expediente On Line:
		- a. Seleccionar la opción: **INSCRIPCIÓN EN LINEA** b. **INICIAR INSCRIPCIÓN**, lee las indicaciones detenidamente, luego haz ´clic´ en el botón: **Continuar Inscripción**;
		- c. Seleccionar el **Curso** deseado, con su correspondiente: **Grupo Teórico**.
		- d. Presionar el botón: **Inscribir**.
		- e. Recomendación opcional: Podrás verificar tus datos con un **comprobante de consulta personal de la inscripción** que recién finalizas, imprimiendo el comprobante que te proporciona el expediente en línea.

#### **NOTA:**

Podrás consultar tu inscripción posteriormente en el menú izquierdo, en el botón: **Expediente On-línea**, opción. **Inscripción > imprimir.** La inscripción se cargara<br>posteriormente al iniciar el ciclo en la opción: **Notas p** 

#### **D. RETIRO DE COMPROBANTE LEGAL DE INSCRIPCIÓN DE CURSOS (IMPORTANTE)**

- Posteriormente podrás **realizar, si así lo necesitas (NO ES OBLIGATORIO)** el **COMPROBANTE LEGAL DE INSCRIPCIÓN DEBIDAMENTE SELLADO EN LA ADMINISTRACIÓN**
- **ACADÉMICA LOCAL,** solo debes imprimir el comprobante en línea y llevarlo a ventanilla de la Unidad para su confrontación.

## **E. DEBERES Y OBLIGACIONES:**

- **EL ESTUDIANTE TIENE LA OBLIGACIÓN DE CONOCER SOBRE:**
	- La Legislación Universitaria vigente, especialmente se recomienda: el Reglamento de la Administración Académica de la UES [Reg. A.A], Reglamento General del Proceso de<br>Ingreso de Aspirantes a Estudiar en la UES [Reg. GPIAE Reglamento de Evaluación de la Facultad de Jurisprudencia y Ciencias Sociales.
	- PLAN DE ESTUDIOS VIGENTE DE LA CARRERA a la que se incorporará y su respectivo SISTEMA DE PRERREQUISITOS DE LOS CURSOS QUE SE IMPARTEN, para el caso de la<br>carrera: Licenciatura en Ciencias Jurídicas es el Plan de estudios colectaría de la facultad).

#### **CUMPLIR CON LOS REQUISITOS BÁSICOS DE ADMISIÓN:**

- Según lo establecido en el Reg. GPIAEUES en el Art. 22. Serán admitidos solamente aquellos aspirantes seleccionados que acrediten sus estudios en una institución educativa legalmente autorizada y que cumpla además con los requisititos establecidos en la Ley de Educación Superior; la Ley Orgánica de la UES; el Reglamento General de la Ley Orgánica de la UES; el Reglamento de Administración Académica y el presente Reglamento Especial.
	- En aquellos casos en que no se pueda demostrar la acreditación del bachillerato con el titulo correspondiente por estar en tramite de extensión o legalización, el aspirante deberá presenta una constancia extendida por el director de la institución educativa donde realizo sus estudios, en la cual debe expresar que el referido titulo esta en tramite en el Ministerio de Educación, señalando el mismo la fecha probable de su entrega.
- La disposición del inciso anterior tendrá validez durante el año de ingreso y de no cumplirse, la Administración Académica Central **ANULARA DE OFICIO EL INGRESO** y lo actuado con posterioridad.
- Se aclara que la documentación exigida en el F2 es obligatoria su entrega lo más antes posible y la documentación pendiente deberá ser entregada antes de la

# finalización del ciclo I – 2011 en fecha 10 de Junio de 2010, para cumplir con lo anterior. **EL ESTUDIANTE DE NUEVO INGRESO QUE POR CUALQUIER CAUSA DESEA RETIRARSE DE LA UNIVERSIDAD, DEBERÁ CONSIDERAR LO SIGUIENTE:**

- En caso de no realizar inscripción en el ciclo I, por favor: Solicitar PRORROGA DE LA ADMISIÓN, por escrito a Junta Directiva de la Facultad, una prorroga no renovable
- para el ingreso próximo, dentro de los sesenta días posteriores a partir de la fecha de pago de matricula y escolaridad establecida en el calendario académico.
	- En caso de RETIRO DEL ALUMNO O RESERVA DE MATRICULA, siempre que se realice el proceso de inscripción de cursos, se deben de realizar lo siguiente: o Presentarse a la Administración Académica Local y realizar:
		- Inicialmente realizar el RETIRO DE ASIGNATURAS (PARCIAL O TOTAL): Si el estudiante inscribió sus respectivos cursos, deberá presentarse a la AAL, en periodo Ordinario que comprende las 4 primeras semanas de iniciado el ciclo, posteriormente el tramite se deberá realizar ante Junta Directiva de la Facultad debidamente justificando la causa, en el periodo Extraordinario que comprende la 5ª y 6ª semana; y el periodo en Casos<br>Especiales entre la 7ª y ultimo día de clases. [Reg. A.A. Art. 39]. En caso de instancia podrá autorizar retiro de asignaturas correspondiente al ciclo en ciclos posteriores de acuerdo al Artículo 41 del Reg. A.A.
		- Entregar F2 debidamente sellado (es decir: haber entregado toda la documentación exigida). Haber cancelado las cuotas de escolaridad del talonario según PROGRAMACIÓN DE CALENDARIO, respectivo.
		- o La encargada extenderá un COMPROBANTE debidamente sellado y que posteriormente deberá ser llevado por el estudiante a la sala de atención de la Administración Académica Central.
		- E**l estudiante que no realice el trámite correspondiente** se someterá a lo establecido en el Reg. A.A. "Art. 42. Inc. final Si un estudiante matriculado se retira<br>de las Universidad sin haberlo comunicado por escrito, pa *que se retiró, HAYA INSCRITO ASIGNATURAS O NO."*

#### **F. INDICACIONES FINALES:**

- PERIODO DE CLASES: 14 DE FEBRERO AL 10 DE JUNIO DE 2011.
- 
- SOBRE EL PERIODO ORDINARIO Y EXTEMPORANEO DE INSCRIPCIÓN Y HORARIOS DE PRIMER AÑO SEGÚN CARRERA, PLAN Y GRUPO; ESTOS SERÁN PUBLICADOS ENTRE EL 1 Y 11 DE FEBRERO DEL<br>PRESENTE AÑO (FECHAS TENTATIVAS), EN EL SITIO HTTPS://WWW
- SOBRE RETIRO ORDINARIO Y RESERVA DE MATRICULA SE PUBLICARA EL CALENDARIO ANTES DE INICIADO DEL PERIODO DE CLASES.